# نيوكت لاثم عم ACS Cisco ةنمازم :x5. ACS NTP مداخ  $\ddot{\phantom{0}}$

# المحتويات

[المقدمة](#page-0-0) [المتطلبات الأساسية](#page-0-1) [المتطلبات](#page-0-2) [المكونات المستخدمة](#page-0-3) [الاصطلاحات](#page-1-0) [التكوين](#page-1-1) [Cisco ACS على NTP تكوين](#page-1-2) [التحقق من الصحة](#page-1-3) [استكشاف الأخطاء وإصلاحها](#page-2-0) [المشكلة: تقطر الساعات كثيرا ويفشل NTP عند تثبيت ACS على جهاز VMWare](#page-2-1) [الحل](#page-2-2) [تم فقد مزامنة NTP بعد تغيير عنوان IP للواجهة ل ACS](#page-3-0) [الحل](#page-3-1) [معلومات ذات صلة](#page-3-2)

### <span id="page-0-0"></span>المقدمة

بروتوكول وقت الشبكة (NTP (هو بروتوكول يستخدم لمزامنة ساعات كيانات الشبكة المختلفة. إنه يستخدم /123UDP. والهدف الرئيسي من إستخدام هذا البروتوكول هو تجنب آثار زمن الانتقال المتغير على شبكات البيانات.

يزود هذا وثيقة عينة تشكيل ل ال ACS cisco أن يزامن ساعتها مع NTP نادل. يسمح ل x5. ACS بتكوين ما يصل إلى خادمين NTP.

# <span id="page-0-1"></span>المتطلبات الأساسية

#### <span id="page-0-2"></span>المتطلبات

لا توجد متطلبات خاصة لهذا المستند.

#### <span id="page-0-3"></span>المكونات المستخدمة

تستند المعلومات الواردة في هذا المستند إلى إصدارات البرامج والمكونات المادية التالية:

x.5 الإصدار ،Cisco Secure ACS ● تم إنشاء المعلومات الواردة في هذا المستند من الأجهزة الموجودة في بيئة معملية خاصة. بدأت جميع الأجهزة المُستخدمة في هذا المستند بتكوين ممسوح (افتراضي). إذا كانت شبكتك مباشرة، فتأكد من فهمك للتأثير المحتمل لأي

أمر.

#### <span id="page-1-0"></span>الاصطلاحات

راجع [اصطلاحات تلميحات Cisco التقنية للحصول على مزيد من المعلومات حول اصطلاحات المستندات.](//www.cisco.com/warp/customer/459/techtip_conventions.html)

# <span id="page-1-1"></span>التكوين

في هذا القسم، تُقدّم لك معلومات تكوين الميزات الموضحة في هذا المستند.

ملاحظة: أستخدم [أداة بحث الأوامر](//tools.cisco.com/Support/CLILookup/cltSearchAction.do) (للعملاء [المسجلين](//tools.cisco.com/RPF/register/register.do) فقط) للحصول على مزيد من المعلومات حول الأوامر المستخدمة في هذا القسم.

#### <span id="page-1-2"></span>Cisco ACS على NTP تكوين

لمزامنة وقت ACS Cisco مع خادم NTP، أكمل الخطوات التالية:

- 1. قم بتكوين التاريخ والوقت يدويا باستخدام الأمر <month> <يوم> <yyy>> <br/>باستخدام الأمر <hh:min:ss>
	- 2. حدد المنطقة الزمنية باستخدام الأمر timezone <timezone للساعة.
- 3. حدد خادم NTP باستخدام الأمر <mark>[NTP server <ip address of NTP server](//www.cisco.com/en/US/docs/net_mgmt/cisco_secure_access_control_system/5.3/command/reference/cli_app_a.html#wp1895798) ا</mark>لتدرج الهرمي للخادم-العميل. عند تكوين عميل NTP باستخدام خادم NTP، يتم تمرير الساعة المرجعية لخادم NTP إلى العميل. يستغرق الأمر من 10 إلى 20 دقيقة تقريبا للحصول على الوقت الدقيق من خادم NTP وتعتمد على التأخير الذي يحدث للوصول إلى خادم NTP.يستخدم ACS Cisco برنامج NTP الخفيف لمزامنة ساعته مع خادم NTP. لا يدعم بروتوكول NTP البسيط و SNTP. عند بدء تشغيل برنامج NTP، يرسل ACS حزمة إلى خادم NTP تحتوي على وقته الأصلي (محلي). ثم يرد خادم NTP على الحزمة بإدخال وقت الساعة المرجعية الخاص بها. ما إن ال NTP يستلم زبون هذا ربط، هو يسجل الربط مع وقته محلي in order to دققت الحركة وقت سفر يستلم ب الربط. تحدث العديد من عمليات تبادل الحزم هذه من أجل حساب وقت تأخير الذهاب والعودة وقيم الإزاحة بدقة، وأخيرا تتم مزامنة الوقت المحلي لعميل NTP مع الساعة المرجعية لخادم NTP.

## <span id="page-1-3"></span>التحقق من الصحة

استخدم هذا القسم لتأكيد عمل التكوين بشكل صحيح.

للتحقق من تفاصيل التكوين، ارجع إلى هذه القصاصات الخاصة بإخراج الأمر.

```
acs51/admin#show clock
Wed Jun 13 11:02:00 IST 2012
                #acs51/admin
```

```
acs51/admin(config)#ntp server 192.168.26.55
                                          .The NTP server was modified
.If this action resulted in a clock modification, you must restart ACS
                                                  #(acs51/admin(config
```
acs51/admin#**show ntp** Primary NTP : 192.168.26.55

```
synchronised to NTP server (192.168.26.55) at stratum 2
                        time correct to within 27 ms 
                           polling server every 64 s
```
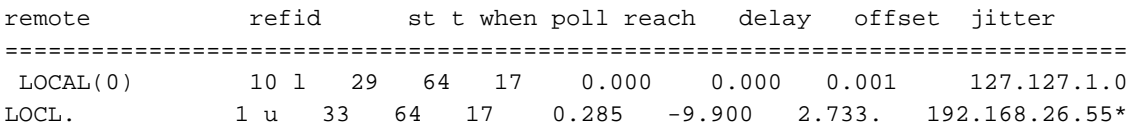

.Warning: Output results may conflict during periods of changing synchronization ملاحظة: Stratum هو مقياس يحدد مدى قرب خادم NTP من الساعة المرجعية الأساسية. يشار إلى كل عميل NTP يتم مزامنته مع خادم <sup>n</sup> Stratum على أنه عند مستوى +1n Stratum.

ارجع إلى رسائل سجل التطبيقات هذه من ACS للتحقق من تفاصيل مزامنة NTP.

acs51/admin# show logging application | in ntp (Jun 13 13:51:59 acs51 ntpd[20259]: ntpd 4.2.0a@1.1190-r Mon Jul 28 11:03:50 EDT 2008 (1 Jun 13 13:51:59 acs51 ntpd[20259]: precision = 1.000 usec Jun 13 13:51:59 acs51 ntpd[20259]: Listening on interface wildcard, 0.0.0.0#123 Jun 13 13:51:59 acs51 ntpd[20259]: Listening on interface wildcard, ::#123 Jun 13 13:51:59 acs51 ntpd[20259]: Listening on interface lo, 127.0.0.1#123 Jun 13 13:51:59 acs51 ntpd[20259]: Listening on interface eth0, 192.168.26.51#123 Jun 13 13:51:59 acs51 ntpd[20259]: kernel time sync status 0040 Jun 13 13:51:59 acs51 ntpd[20259]: frequency initialized 0.000 PPM from /var/lib/ntp/drift Jun 13 13:51:59 acs51 ntpd: **ntpd startup succeeded** Jun 13 13:55:15 acs51 ntpd[20259]: **synchronized to 192.168.26.55, stratum 2**

#### *–Output suppressed ---!*

تدعم <u>[أداة مترجم الإخراج \(](https://www.cisco.com/cgi-bin/Support/OutputInterpreter/home.pl)[للعملاءالمسجلين فقط\) بعض أوامر](//tools.cisco.com/RPF/register/register.do)</u> show. استخدم أداة مترجم الإخراج (OIT) لعرض تحليل مُخرَج الأمر show .

# <span id="page-2-0"></span>استكشاف الأخطاء وإصلاحها

يوفر هذا القسم معلومات يمكنك استخدامها لاستكشاف أخطاء التكوين وإصلاحها.

<span id="page-2-1"></span>المشكلة: تقطر الساعات كثيرا ويفشل NTP عند تثبيت ACS على جهاز VMWare

يتم تكوين ACS من Cisco لاستخدام خادم NTP كمصدر للساعة ولكنه يتغير باستمرار إلى مصدر الوقت الداخلي. عند حدوث ذلك، لا يقوم المستخدم بالمصادقة من Active Directory حيث إن Kerberos يدعم فرق الوقت بمقدار 300 ثانية فقط.

#### <span id="page-2-2"></span>الحل

عندما يكون لمضيف ESXi إستخدام عال لوحدة المعالجة المركزية، فلا يخدم الأجهزة الافتراضية بشكل متكرر كالمعتاد. وهذا يؤثر على الساعات الموجودة داخل الأجهزة الافتراضية (VM (ويتسبب فعليا في انزلاق الساعة من وحدة تحكم مجال Windows التي تتجاوز مدتها خمس دقائق. إنه يسبب فشل Kerberos. قد يؤثر ذلك على جهاز VM Windows بدون NTP أو مزامنة ساعة المضيف كذلك. بما أن الساعة الظاهرية المقدمة إلى ACS من Cisco غير مستقرة بما فيه الكفاية ل NTP لمجاراة الانجراف، فإنها في نهاية المطاف ترجع إلى إستخدام نفسها كمصدر وقت.

ملاحظة: يعدل برنامج NTP الساعة في عدة عمليات تبادل ويستمر حتى يحصل العميل على الوقت المحدد. ومع ذلك، عندما يصبح التأخير بين خادم NTP وعميل NTP كبيرا جدا، يتم إنهاء برنامج NTP الخفي وتحتاج إلى ضبط الوقت يدويا وإعادة تشغيل برنامج NTP الخفي.

ثبتت هذا مشكلة أن يكون حللت عندما أنت تدمج ال VMWare أداة دعم داخل ACS cisco، أي يكون يتوفر مع ACS cisco إطلاق 5،4 أن يكون بعد أطلقت. راجع معرف تصحيح الأخطاء من [50048CSCtg](https://tools.cisco.com/bugsearch/bug/CSCtg50048) Cisco) [العملاء](//tools.cisco.com/RPF/register/register.do) [المسجلون](//tools.cisco.com/RPF/register/register.do) فقط) للحصول على مزيد من المعلومات. كحل بديل مؤقت، يمكنك تجربة الخطوات التالية:

- أوقف خدمات ACS باستخدام الأمر acs stop .
- قم بإزالة جميع تكوين NTP وحفظ التكوين باستخدام الأمر mem write.
	- مصدر المحتوى الإضافي لإعادة تشغيل Cisco.
- تاكد من تشغيل جميع الخدمات باستخدام الأمر show application status acs.
- تعيين الساعة لتكون قريبة قدر الإمكان من الوقت الحقيقي، إلى الثانية قبل متطلبات الإزاحة في NTP.
	- تأكد من صحة المنطقة الزمنية.
	- أعد إضافة تكوين NTP واحفظه.
	- أنجزت **العرض ntp** أمر in order to دققت إن الإنتاج يكون ال نفس.

ملاحظة: إذا لم تحل هذه الخطوات المشكلة، ينصح بالاتصال ب [TAC Cisco](//www.cisco.com/en/US/support/tsd_cisco_worldwide_contacts.html).

#### <span id="page-3-0"></span>تم فقد مزامنة NTP بعد تغيير عنوان IP للواجهة ل ACS

إذا قمت بتغيير عنوان IP الخاص ب NIC ACS، فهذا يجعل NTP خارج نطاق المزامنة.

### <span id="page-3-1"></span>الحل

تتم ملاحظة هذا السلوك وتسجيله في معرف تصحيح الأخطاء من Cisco <u>CSCtk76151</u> (<u>[للعملاء](//tools.cisco.com/RPF/register/register.do)</u> المسجلين فقط). عندما يتم تعديل عنوان IP ل ACS، فإنه يعيد تشغيل تطبيق ACS ولكن ليس برنامج NTP الخلفي. وهو ثابت في ACS الإصدار 5.3.0.23. أتمت in order to حللت هذا إصدار في صيغة سابق، هذا steps:

- 1. قم بإصدار الأمر no ntp server لإيقاف عملية NTP.
- .2 قم بإعادة إصدار الأمر server ntp لإعادة تشغيل عملية NTP.

# <span id="page-3-2"></span>معلومات ذات صلة

- $CS$  ACS 5.x المنتج دعم المنتج
- [دليل المستخدم لنظام التحكم بالوصول الآمن من 5.3 Cisco](//www.cisco.com/en/US/docs/net_mgmt/cisco_secure_access_control_system/5.3/user/guide/acsuserguide.html?referring_site=bodynav)
	- [الدعم التقني والمستندات Systems Cisco](//www.cisco.com/cisco/web/support/index.html?referring_site=bodynav)

ةمجرتلا هذه لوح

ةي الآلال تاين تان تان تان ان الماساب دنت الأمانية عام الثانية التالية تم ملابات أولان أعيمته من معت $\cup$  معدد عامل من من ميدة تاريما $\cup$ والم ميدين في عيمرية أن على مي امك ققيقا الأفال المعان المعالم في الأقال في الأفاق التي توكير المالم الما Cisco يلخت .فرتحم مجرتم اهمدقي يتلا ةيفارتحالا ةمجرتلا عم لاحلا وه ىل| اًمئاد عوجرلاب يصوُتو تامجرتلl مذه ققد نع امتيلوئسم Systems ارامستناه انالانهاني إنهاني للسابلة طربة متوقيا.